# An international investment portfolio accounting essay

Finance, Investment

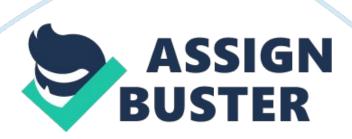

International investing seems to pull many investors resulted from the many benefits of the published international investing portfolio by houses all over the universe. Fund investors can play a portion in the economic growing of the other states, able to reexamine their rate of hazard, recognizing variegation effects and taking advantage of different market sections on a planetary graduated table. Globalizationreflects the world-wide growing of marketing single states. These advantages may look alluring but the hazards involved for international investing must non be overlooked. In an international investing position, fiscal investings are non merely subjected to currency and political hazard. However, there are many organisations drawbacks and troubles, one of which is related to revenue enhancement issues. These failings of an organisation normally benefited those investors who are able to pull off to get the better of those troubles in a well-organised attack.

# Introduction

The international economic activities presently have been increased dramatically due to the investing of concern internationally. International economic systems have become incorporated through a huge web of communicating and trade with the aid of globalisation. Due to globalisation, international flow of fiscal assets have been improved by many progresss in better lower cost of communicating and conveyance, which means that geographical distances are unimportant and therefore national economic systems are closely linked.

Investing portfolio normally involves the purchase of bonds, portions, stocks and assets by foreign international investors, all of them with the cardinal aim of accomplishing a fiscal net income. It works in a assortment of different ways toward the end of conserving and bring forthing net incomes. Moneycould be made from perchance any investingenvironmenteven though international fiscal markets are really much composite. International portfolio investing is someway hazardous. The greatest challenge faced about by all investors in doing an investing portfolio work is by cognizing precisely what to make at the right clip. The factors that usually affects are foreign exchange rates, involvement rates and revenue enhancement rates on involvements. Therefore, a well-diversified portfolio is recommended to extenuate hazard. When the investors want to broaden their investing, they will detect the international market and puting in foreign companies. The important ground why international portfolio investing might heighten stable returns and cut down hazard is the broader variegation. One of the benefits of broader variegation is risk-return trade-off, which is more profitable while puting internationally. Another possible benefit is the variegation of currency, which means it non merely exposed a foreign company 's operation, but besides to this foreign currency. As an investing fund director, the direction includes make up one's minding what assets to buy, how many to buy, and when is the best clip to buy. These determinations must hold some analysis of measurings, which typically involves expected return on the portfolio and the hazard on the return.

## **Evaluation of the listed houses**

Brief debut of the 3 list houses

- DASHANG GROUP 'A '
- Code: CN: DDS ( P ) explain
- SPECIALTY FASH. GP. (BER)
- Code: Calciferol: MVJ ( P ) explain
- Pacific Internet
- Code: Joule: PNET ( P ) explain

Asses the VaR exposure of the investings

Analyzing the economic exposure of each company

- Figure 2. 3. 1:
- Figure 2. 3. 2:
- Figure 2. 3. 3:

Arrested development Analysis

Arrested development analysis is a widely used statistical tool agencies on concentrating on analysing the relationship between a dependant variable, Y, and independent variable, X, utilizing the simple additive theoretical account Y = a + bX. Regression analysis gives an apprehension on how the dependant variable Y alterations with changing independent variable Ten. The values of X and Y are inputted into Microsoft Excel and by utilizing the arrested development attack, values of a and B are calculated. Excel will so end product a drumhead consisted of a arrested development statistics table and ANOVA.

The R2 is a grade of fluctuation, measured in per centum, in the dependant variable that can be accounted for by the independent variables. Multiple R

is fundamentally the square root of R2. The standard mistake is an estimated value that is determined by Excel in concurrence with the estimated coefficient. Adjusted R2 is calculated utilizing All calculated values are as shown in table 2. 3. 1. 1. explain observations ( N ) .

| Arrested development Statisticss | DASHANG GROUP 'A ' | SPECIALTY FASH. GP. | Pacific<br>Internet |
|----------------------------------|--------------------|---------------------|---------------------|
| Multiple R                       | 0. 59815775        | 0. 608295486        | 0.<br>907217302     |
| R2                               | 0. 357792693       | 0. 370023398        | 0.<br>823043232     |
| Adjusted R2                      | 0. 356552911       | 0. 368816546        | 0.<br>822704235     |
| Standard Error                   | 2300. 212343       | 38. 18072501        | 118.<br>5093191     |
| Observations                     | 520                | 524                 | 524                 |

Table 2. 3. 1. 1: Arrested development Statisticss

ANOVA (Analysis of Variance)

There are two tabular arraies in ANOVA.

# ANOVA OUTPUT I

The constituents of the ANOVA were tabulated utilizing the undermentioned equations:

P represents the figure of coefficients and K represents the entire figure of coefficients which in this instance k = p+1 = 2.

- Regression df = k 1.
- Residual df = n K.
- Entire df = n 1.
- Entire SS = Regression SS + Residual SS.
- Regression MS = Regression SS/ ( k 1 ) .
- Residual MS = Residual SS/ ( n K ) .
- F = Regression MS/Residual MS.
- Significance F = FDIST (F, k 1, n K).

The consequences are as shown in tabular arraies 2. 3. 2. 1, 2. 3. 2. 2 and 2. 3. 2. 3.

| Analysis of | df  | United states secret | Multiple   | F    | Significance F    |  |
|-------------|-----|----------------------|------------|------|-------------------|--|
| variance    |     | service              | sclerosis  |      |                   |  |
|             |     |                      |            |      |                   |  |
| Arrested    | 1   | 1526020540           | 1526020540 | 288. | 8. 99811 & A ; ti |  |
| development | 1   | 1526939549           | 1526939549 | 59   | 10-52             |  |
| Residual    | 518 | 2740725995           | 5290976    | N/A  | N/A               |  |
| Entire      | 519 | 4267665544           | N/A        | N/A  | N/A               |  |

Table 2. 3. 2. 1: ANOVA end product I - DASHANG GROUP 'A '

| Analysis of | df  | United states secret | Multiple    | F    | Significance F    |
|-------------|-----|----------------------|-------------|------|-------------------|
| variance    |     | service              | sclerosis   |      |                   |
| Arrested    | 1   | 446954. 807          | 446954. 807 | 306. | 2. 40467 & A; tin |
| development |     |                      |             | 6    | 10-54             |
| Residual    | 522 | 760954. 772          | 1457. 8     | N/A  | N/A               |
| Entire      | 523 | 1207909. 58          | N/A         | N/A  | N/A               |

Table 2. 3. 2. 2: ANOVA end product I - Forte FASH. GP.

| Analysis of | df  | United states secret  | Multiple   | F     | Significance F    |  |
|-------------|-----|-----------------------|------------|-------|-------------------|--|
| variance    |     | service               | sclerosis  |       |                   |  |
|             |     |                       |            |       |                   |  |
| Arrested    | 1   | 24000162 0            | 24000162 0 | 2427. | 1. 8982 & A ; tim |  |
| development | L   | 34098162. 8 34098162. |            | 9     | 10-198            |  |
| Residual    | 522 | 7331207. 45           | 14044      | N/A   | N/A               |  |
| Entire      | 523 | 41429370. 2           | N/A        | N/A   | N/A               |  |

Table 2. 3. 2. 3: ANOVA end product I - PACIFIC Internet

## ANOVA OUTPUT II

The following phase is the coefficients. (Note that the Numberss have been converter to 3 denary topographic points to salvage infinite). It gives the coefficient for each parametric quantity, including the intercept. T-stat value is the ratio of the estimated coefficient value divided by the standard

mistake value. T-stat value can be compared across all variables in comparing with the criterion error.. The p-value is associated with the variable, and the assurance intervals of the parametric quantity estimates as evaluated by Excel.

|         | Analysis of | Coefficien | Std.     | <b>T</b> -1 - 1 | D l             | Lower 95 | Upper 9  |
|---------|-------------|------------|----------|-----------------|-----------------|----------|----------|
|         | variance    | ts         | Mistake  | T stat          | P-value         | %        | %        |
|         |             | -4642.     |          | -5.             | 4 & A ; times ; | -6279.   |          |
|         | Intercept   | 803        | 833. 091 | 573             | 10-8            | 455      | -3006. 1 |
|         |             |            |          |                 |                 |          |          |
|         | V Vor 1     | 1212.      | 71 277   | 16.             | 9 & A ; times ; | 1072 222 | 1252 70  |
| X Var 1 | 5559        | 71. 377    | 988      | 10-52           | 1072. 332       | 1332. /  |          |
|         |             |            |          |                 |                 |          |          |

Table 2. 3. 3. 1: ANOVA end product II - DASHANG GROUP 'A '

| Analysis of | Coefficien |         | T stat     | P-value                  | Lower 95  | Upper 9  |
|-------------|------------|---------|------------|--------------------------|-----------|----------|
| variance    | ts         | Mistake |            |                          | %         | %        |
| Intercept   | 424. 128   | 19. 535 | 21.<br>711 | 6 & A ; times ;<br>10-75 | 385. 751  | 462. 50  |
| X Var 1     | -165. 397  | 9. 446  | -17.<br>51 | 2 & A ; times ;<br>10-54 | -183. 953 | -146. 84 |

Table 2. 3. 3. 2: ANOVA end product II - Forte FASH. GP.

| Analysis o | f Coefficie | n Std. | T stat | P-value | Lower 95 | Upper 9 |
|------------|-------------|--------|--------|---------|----------|---------|

| variance  | ts        | Mistake |            |                           | %         | %       |
|-----------|-----------|---------|------------|---------------------------|-----------|---------|
| Intercept | -412. 872 | 30. 206 | -13.<br>67 | 1 & A ; times ; 10-<br>36 | -472. 213 | -353. 5 |
| X Var 1   | 9. 125    | 0. 185  | 49.<br>273 | 2 & A; times; 10-<br>198  | 8. 761    | 9. 488  |

Table 2. 3. 3: ANOVA end product II - Pacific Internet

Assurance Time intervals for Slope Coefficients

95 % assurance interval for incline coefficient & A; szlig; 2 is from Excel end product (-1. 4823, 2. 1552).

Excel computes this as

 $= 0.33647 \pm TINV (0.05, 2) - 0.42270$ 

 $= 0.33647 \pm 4.303 - 0.42270$ 

 $= 0.33647 \pm 1.8189$ 

= (-1.4823, 2.1552).

Other assurance intervals can be obtained.

For illustration, to happen 99 % assurance intervals: in the Regression duologue box ( in the Data Analysis Add-in ) , look into the Confidence Level box and set the degree to 99 % .

# Test of Statistical Significance

The coefficient of HH SIZE has estimated standard mistake of 0. 4227, t-statistic of 0. 7960 and p-value of 0. 5095.

It is hence statistically undistinguished at significance degree a=.05 as P & gt; 0.05.

The coefficient of CUBED HH SIZE has estimated standard mistake of 0.

0131, t-statistic of 0. 1594 and p-value of 0. 8880.

It is hence statistically undistinguished at significance degree a=.05 as P & gt; 0.05.

There are 5 observations and 3 regressors (intercept and ten ) so we use t (5-3) = t(2).

For illustration, for HH SIZE P = TDIST(0.796, 2, 2) = 0.5095.

Test Hypothesis on a Regression Parameter

Here we test whether HH SIZE has coefficient & A; szlig; 2 = 1.0.

Example: H0: & A; szlig; 2 = 1.0 against Ha: & A; szlig; 2? 1.0 at significance degree a = .05.

Then

T = (b2 - H0 value of & A ; szlig ; 2 ) / (standard mistake of b2 ) = (0.33647 - 1.0) / 0.42270 = -1.569.

# Using the p-value attack

- p-value = TDIST ( 1. 569, 2, 2 ) = 0. 257. [ Here n= 5 and k= 3 so
   n-k= 2 ].
- Do non reject the void hypothesis at degree. 05 since the p-value is & gt; 0. 05.

#### Using the critical value attack

- We computed t = -1. 569
- The critical value is t\_. 025 ( 2 ) = TINV ( 0. 05, 2 ) = 4. 303. [ Here n= 5 and k= 3 so n-k= 2 ] .
- So make non reject void hypothesis at degree. 05 since T = |-1.
   569| & It; 4. 303.

Overall Test of Significance of the Regression Parameters

We test H0: & A; szlig; 2 = 0 and & A; szlig; 3 = 0 versus Hour angle: at least one of & A; szlig; 2 and & A; szlig; 3 does non equal nothing.

From the ANOVA tabular array the F-test statistic is 4. 0635 with p-value of 0. 1975.

Since the p-value is non less than 0. 05 we do non reject the void hypothesis that the arrested development parametric quantities are zero at significance degree 0. 05.

Conclude that the parametric quantities are jointly statistically undistinguished at significance degree 0. 05.

*Note:* Significance F in general = FINV (F, k-1, n-k) where K is the figure of regressors including the intercept.

Here FINV (4.0635, 2, 2) = 0.1975.

Predicted Value of Y Given Regressors

See instance where x = 4 in which instance CUBED HH SIZE =  $x^3 = 4^3 = 64$ .

yhat =  $b1 + b2 \times 2 + b3 \times 3 = 0.88966 + 0.3365-4 + 0.0021-64 = 2.37006$ 

## **Excel Restrictions**

Arrested development in Excel has a figure of restrictions:

- No standardized coefficients. It was really hard to construe unstandardised coefficients. The standardized coefficients could be calculated utilizing the unstandardised coefficient if it is needed.
- Lack ofdiagnosticgraphs. The standard diagnostic graphs were non available in Excel, such as the secret plan of the remainders, the scatter-plot or remainders against predicted values.
- Lack of Diagnostic statistics. There were no co-linearity nosologies, which would supply a more apprehension of the informations that was analyzed.
- Excel standard mistakes and t-statistics and p-values are based on the premise that the mistake is independent with changeless

variable. Excel does non supply alternaties, such autocorrelation criterion mistakes and t-statistics and p-values.

# **Decision**

## Mention

- hypertext transfer protocol: //www. qimacros.
   com/qiwizard/regression. html
- hypertext transfer protocol: //mallit. fr. umn.
   edu/fr4218/assigns/excel\_reg. html
- hypertext transfer protocol: //www. jeremymiles. co.
   uk/regressionbook/extras/appendix2/excel/